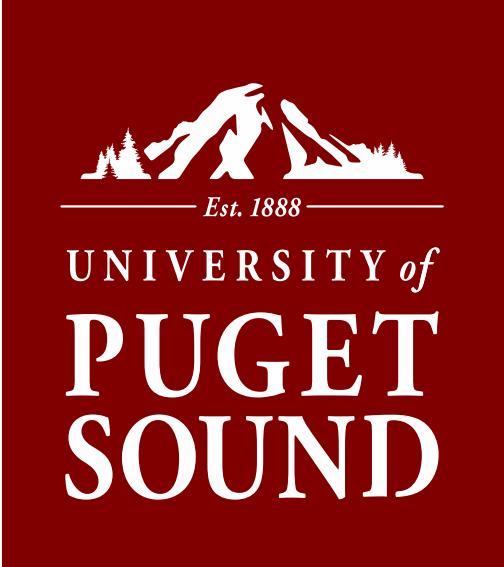

# **Budget Orientation**

## **Agenda**

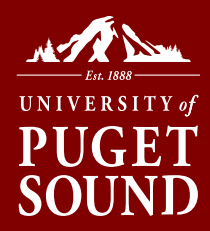

• Section I: Intro to Puget Sound Accounting, Finance and Budgets

• Section II: Budget Transactions and Corrections

• Section III: Budget Tracking: Tips, Questions and Answers

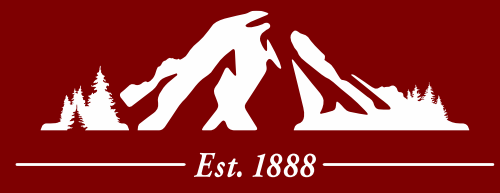

# **UNIVERSITY** of PUGET SOUND

**Section I Intro to Puget Sound Accounting, Finance and Budgets**

# **What is a budget?**

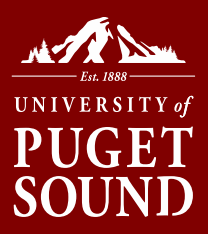

- **Budget** includes both revenues (money coming in) and expenses (money going out) and serves as financial parameters for the university and can help set goals and track performance
- Each department or program at Puget Sound has its own budget
- Puget Sound uses PeopleSoft uses assigned numeric system for departments, projects, and accounts to track financial information and transactions.

# **Chart of Accounts**

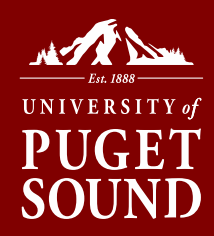

The chart of accounts is a numbering system used to record, classify, and track transactions in PeopleSoft.

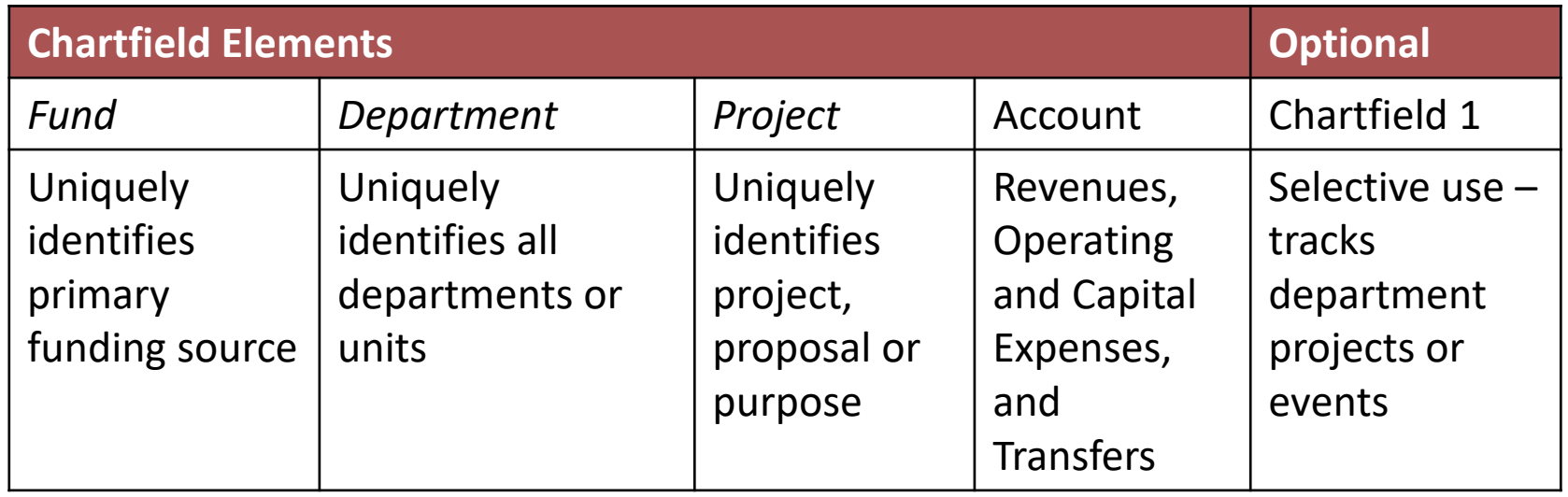

Chart of account structure – FF.DDDD.PPPPPP.AAAAA.CCCCCC Example – 19.8200.192019.91231.CC4855

# **SpeedChart**

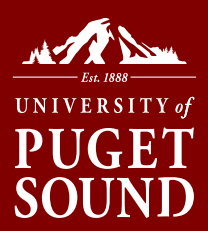

Puget Sound uses a shortcut called a **SpeedChart** for three of the Chartfield elements.

## . 19.8200.192019.91231.CC4485 [(Fund). (Dept) . (Project)] . (Account) . (Chartfield1)

A **SpeedChart** is six numeric digits long and in most cases, not all, comprised of either;

- 1. FFDDDD the combination of fund and department; or
- 2. PPPPPP the project code *(where project code always trumps the fund-dept combo)*

# **Chartfield Accounts Lists**

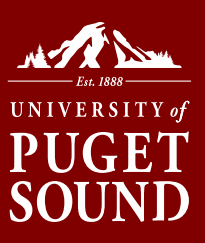

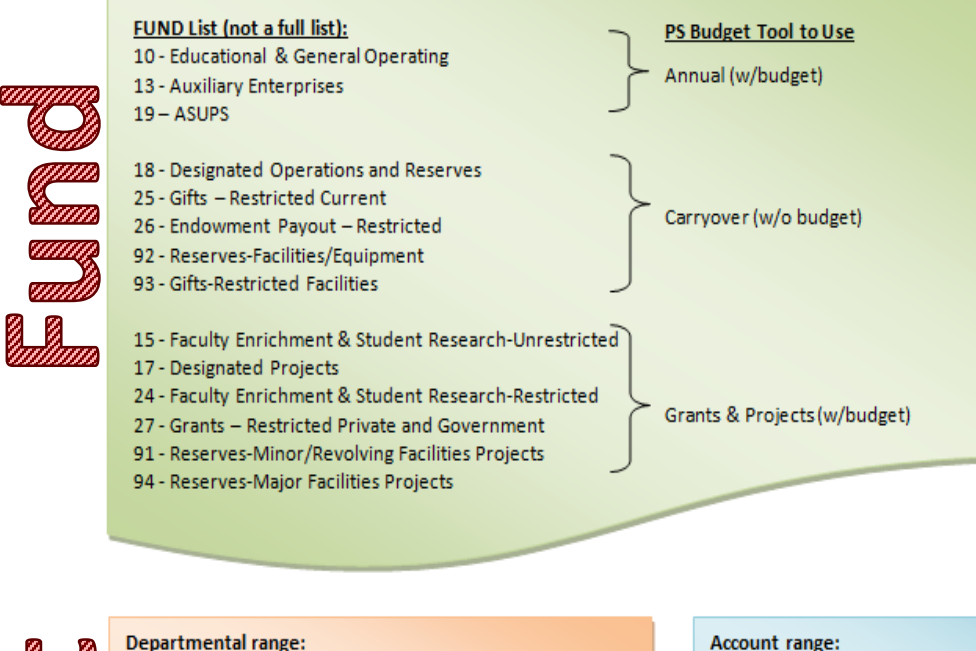

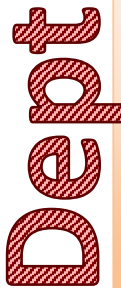

#### 1DDD: President 2DDD: Office of Communications 3000 & 73DD: Enrollment Division 4DDD: Academic Division 5DDD: University Relations 6DDD: Student Affairs Division 7DDD (except 73DD): Finance & Administration Division **RDDD: ASUPS** 9DDD: General Operations/Other

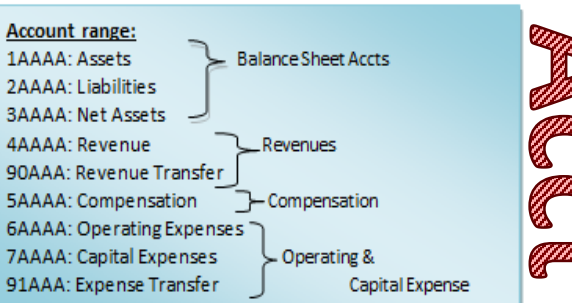

# **Accessing Financial Tools**

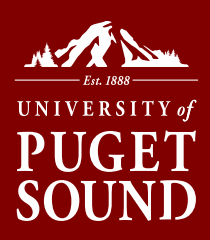

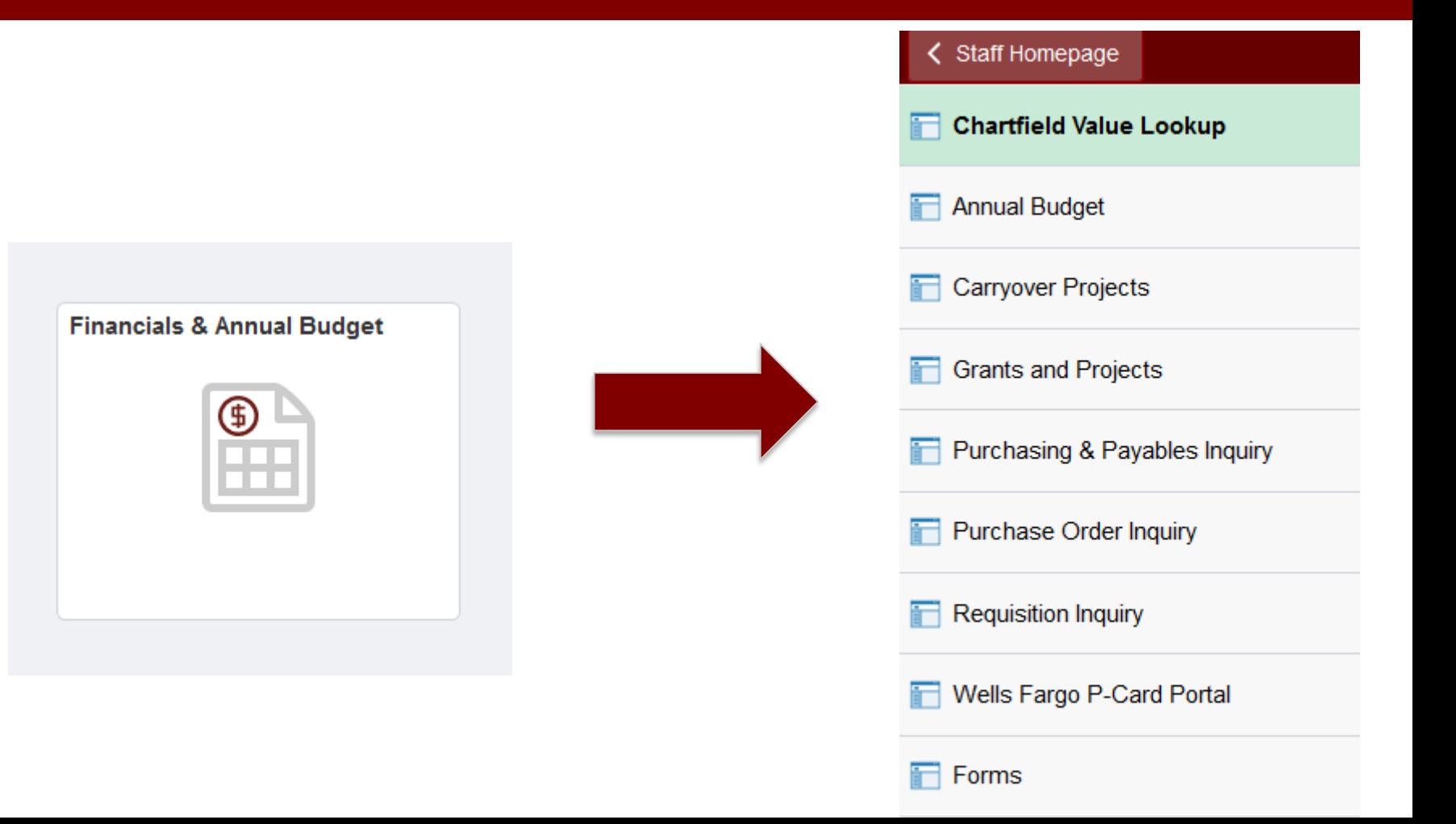

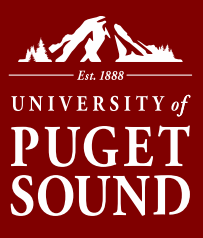

# **SpeedChart Search**

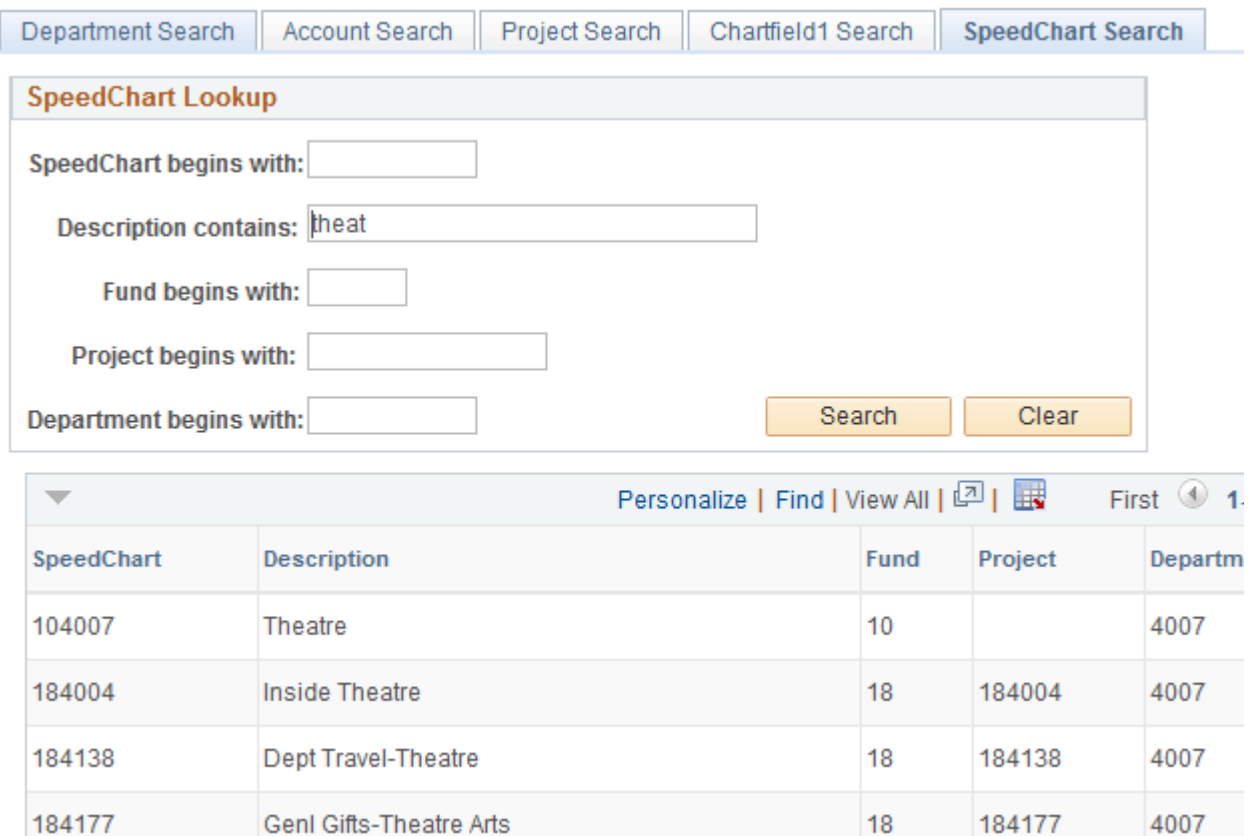

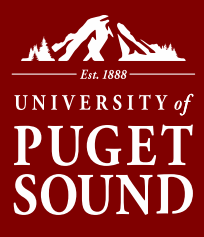

## **Account Search**

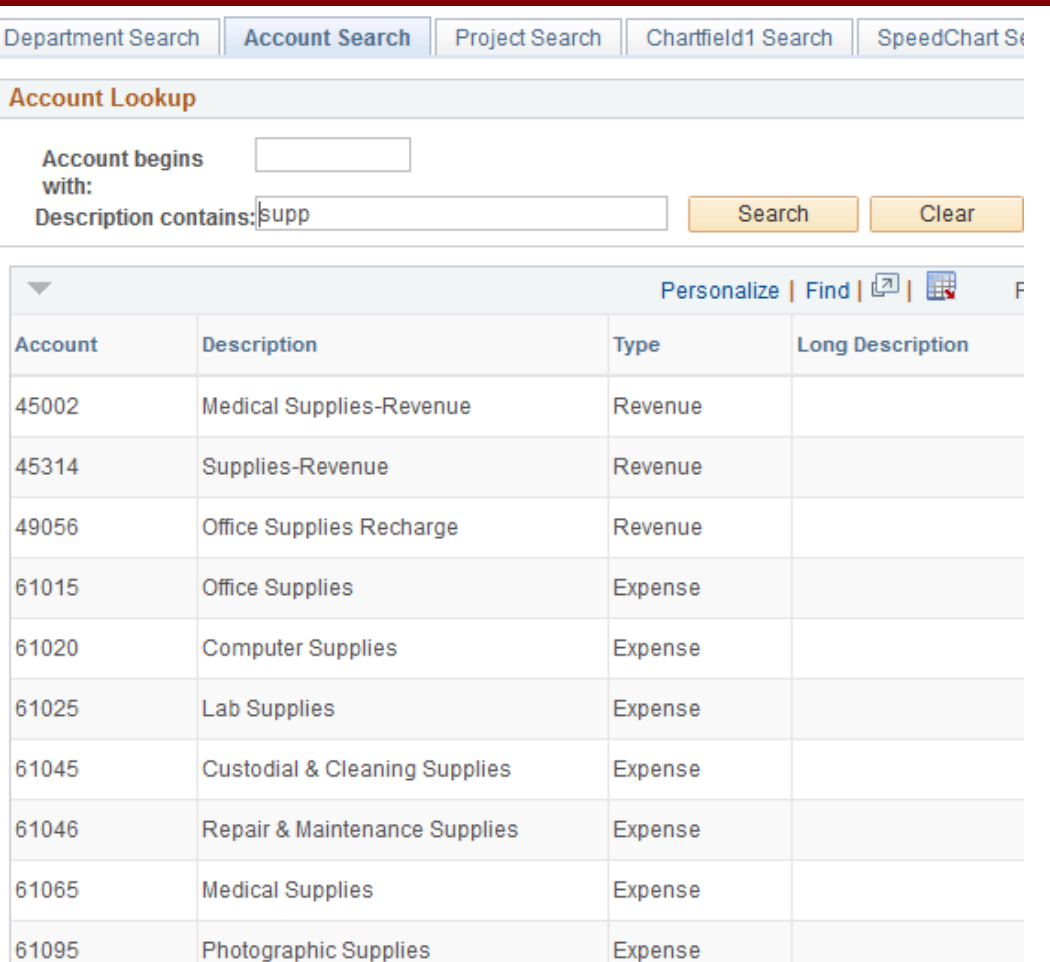

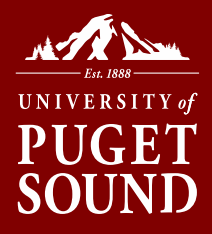

# **Budget Inquiry Tools**

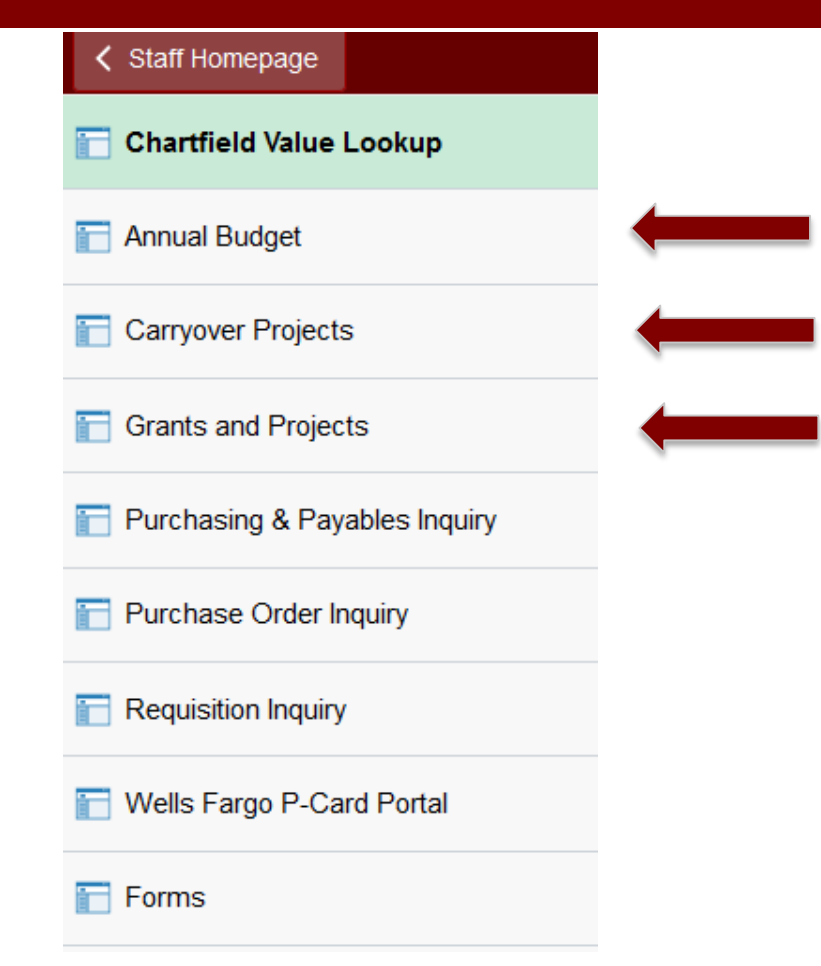

- Annual budget includes department or program budgets
- Carryover projects include gifts, designated reserves, and endowments
- Grants and projects include private or government grants, student research or faculty enrichment, or reserves for facility

### **UNIVERSITY** of PUCEI SOUND

# **Viewing Your Budget**

Step 1: Determine which tool to use based on the type of budget you want to view.

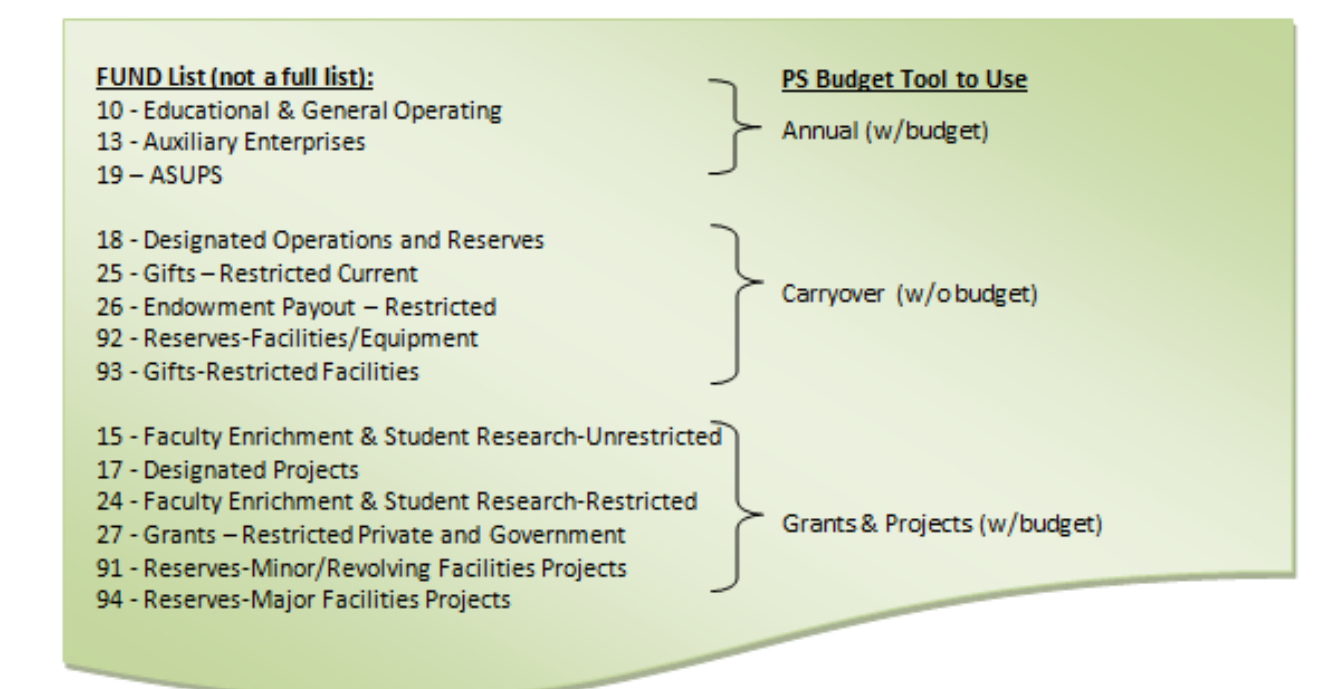

# **Viewing Your Budget**

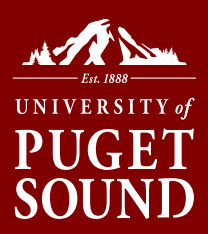

### Step 2: Click on SEARCH to see what you have access to

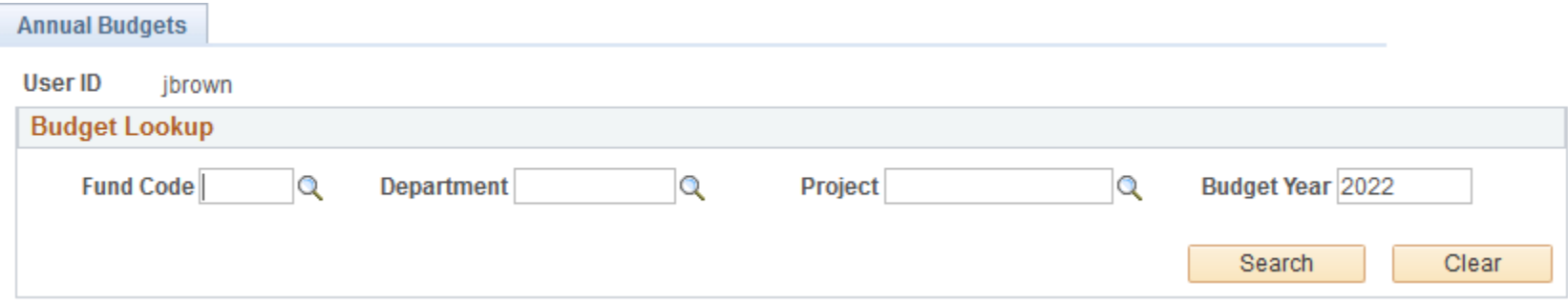

### …and click Magnifying Glass on desired line

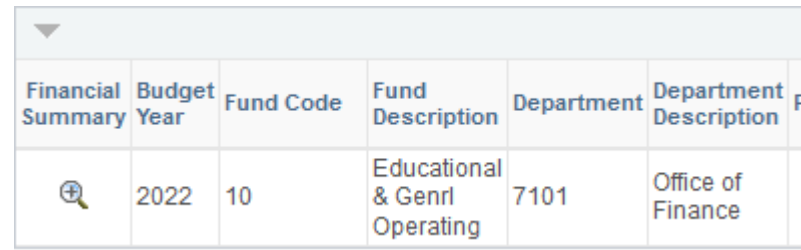

# **Viewing Your Budget**

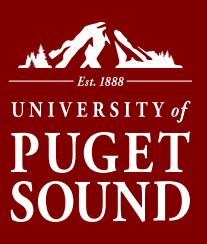

Step 3: Click on the magnifying glass to see breakdown

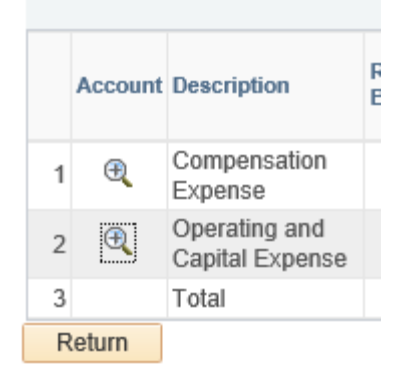

### Step 4: Click on the blue hyperlinks to see detail

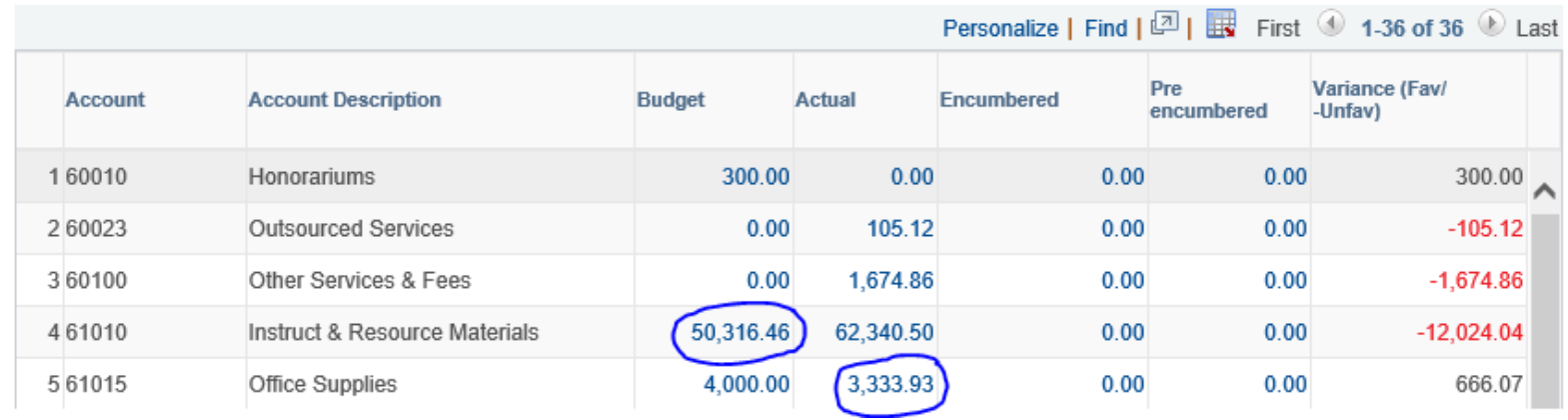

## PUGET **SOUND**

# **Viewing Your Budget**

Details displayed vary based on type of transaction…

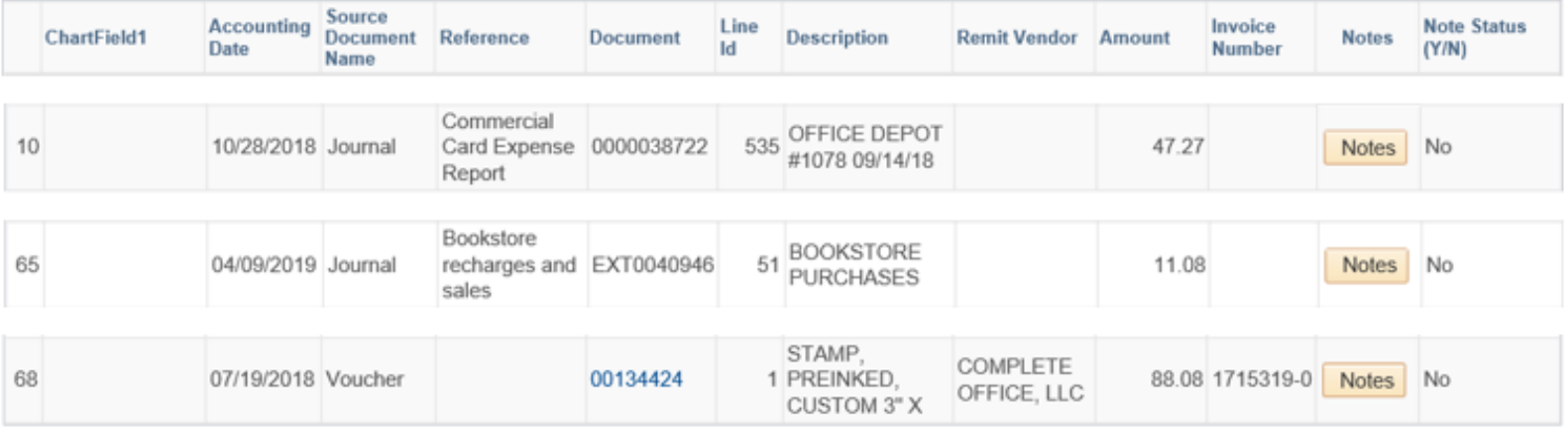

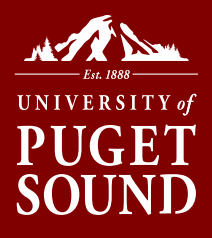

# **Viewing Your Budget**

### If you receive a blank line:

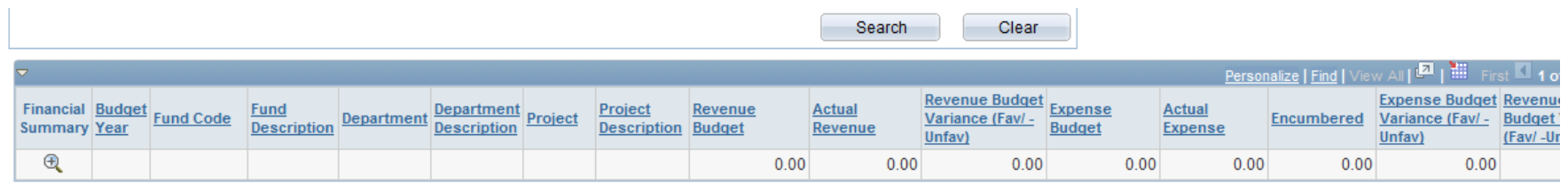

- You are using the wrong tool for the type of fund it is. Try another tool; or
- You do not have security access to the budget; or
- No budget/balance exists based

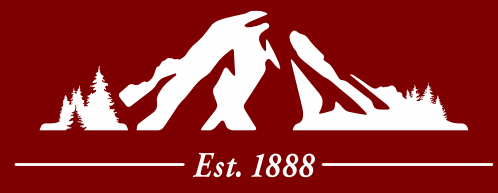

# **UNIVERSITY** of PUGET SOUND

**Section II Budget Transactions and Corrections**

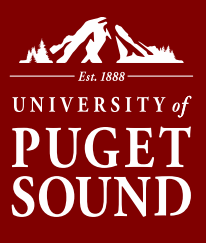

## **Transactions That Can Hit Your Budget**

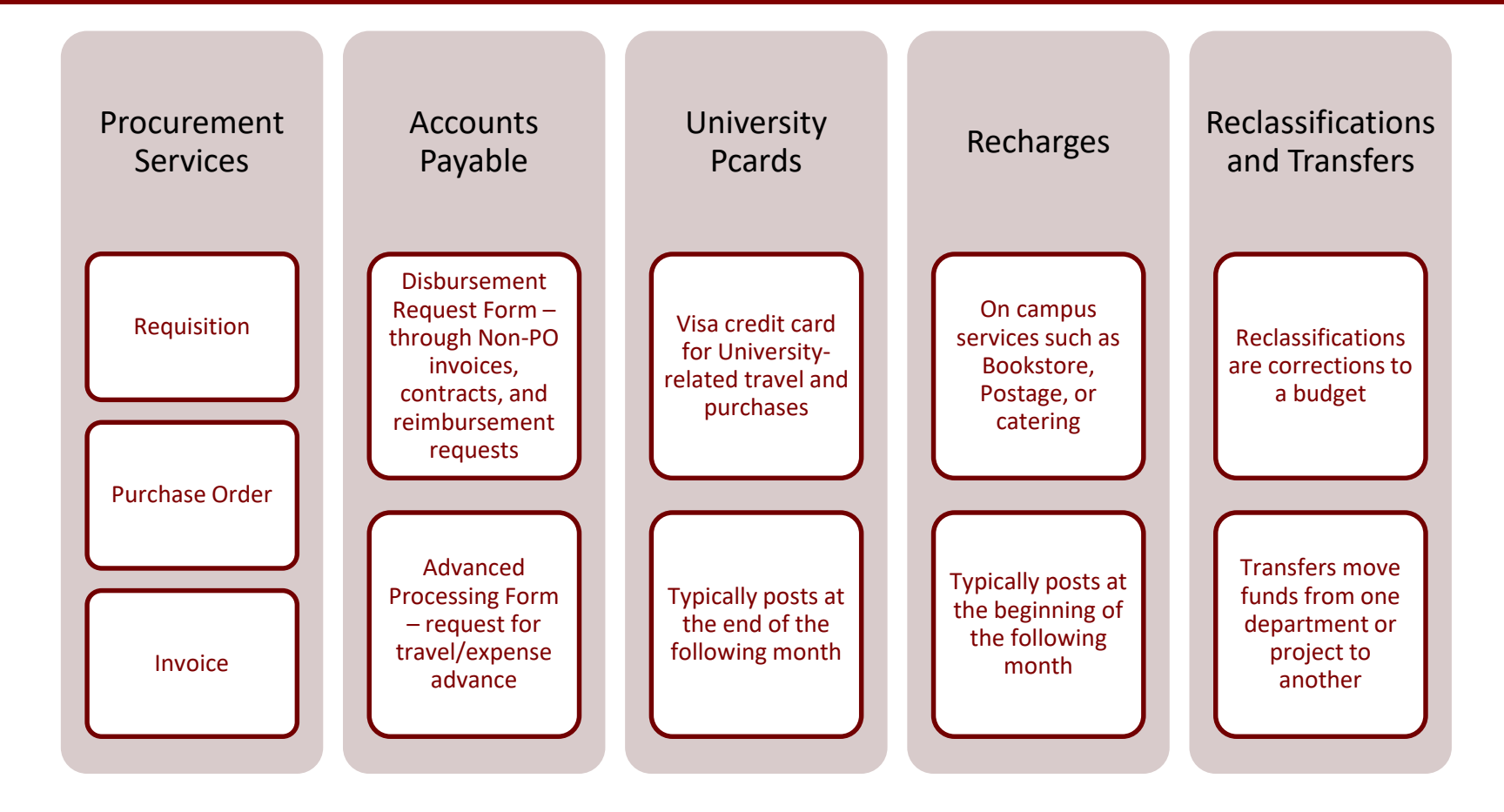

# **Approving A Requisition**

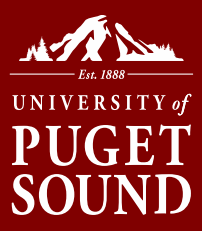

### Once a requisition is submitted you will receive an email similar to

### below.

Approval is Requested for Requisition ID '0000006387" Line "1" Business Unit 'The University of Puget Sound" Subject:

A requisition line has been entered which requires your attention.

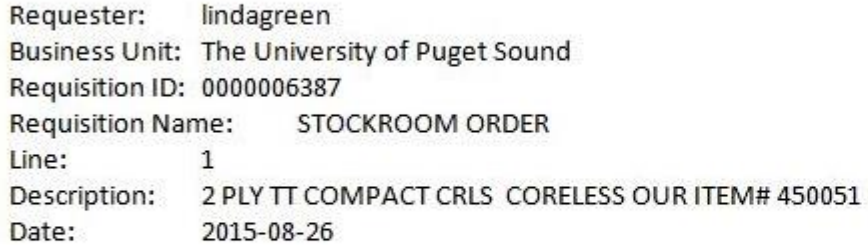

You can navigate directly to the approval page by clicking the link below.

https://psfinancials.pugetsound.edu/psp/FN91PRD/EMPLOYEE/ERP/c/PV MAIN MENU.PV REQ APPROVAL.GBL? Action=U&BUSINESS UNIT=PUGET&REQ ID=0000006387&LINE NBR=1

### Click link to review/approve.

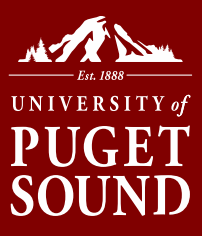

## **Requisitions – View Line Details**

#### **Requisition Approval**

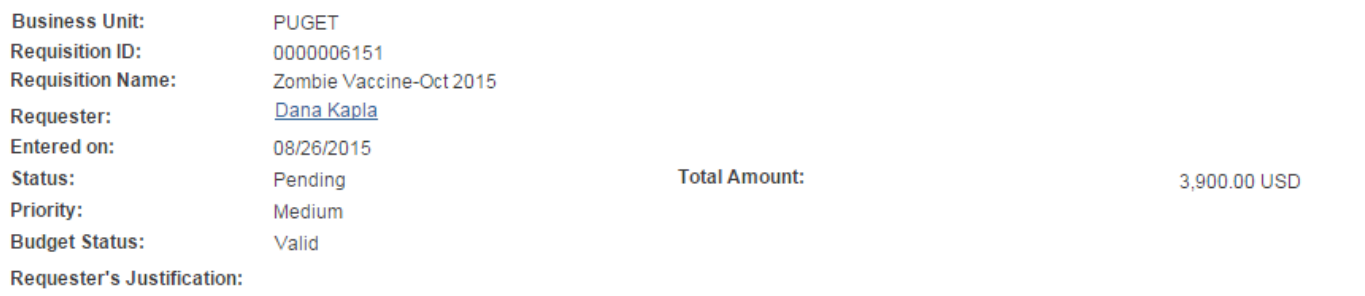

No justification entered by requester.

#### View printable version

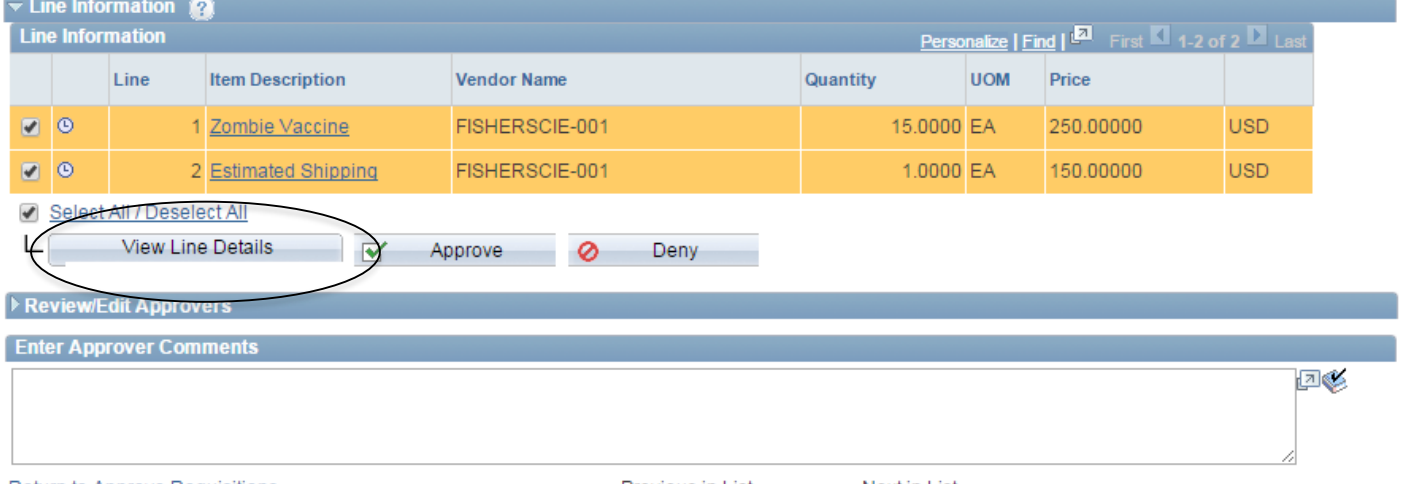

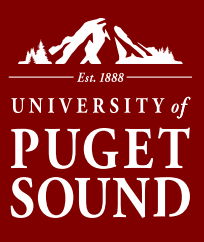

## **Requisitions – Review accounting**

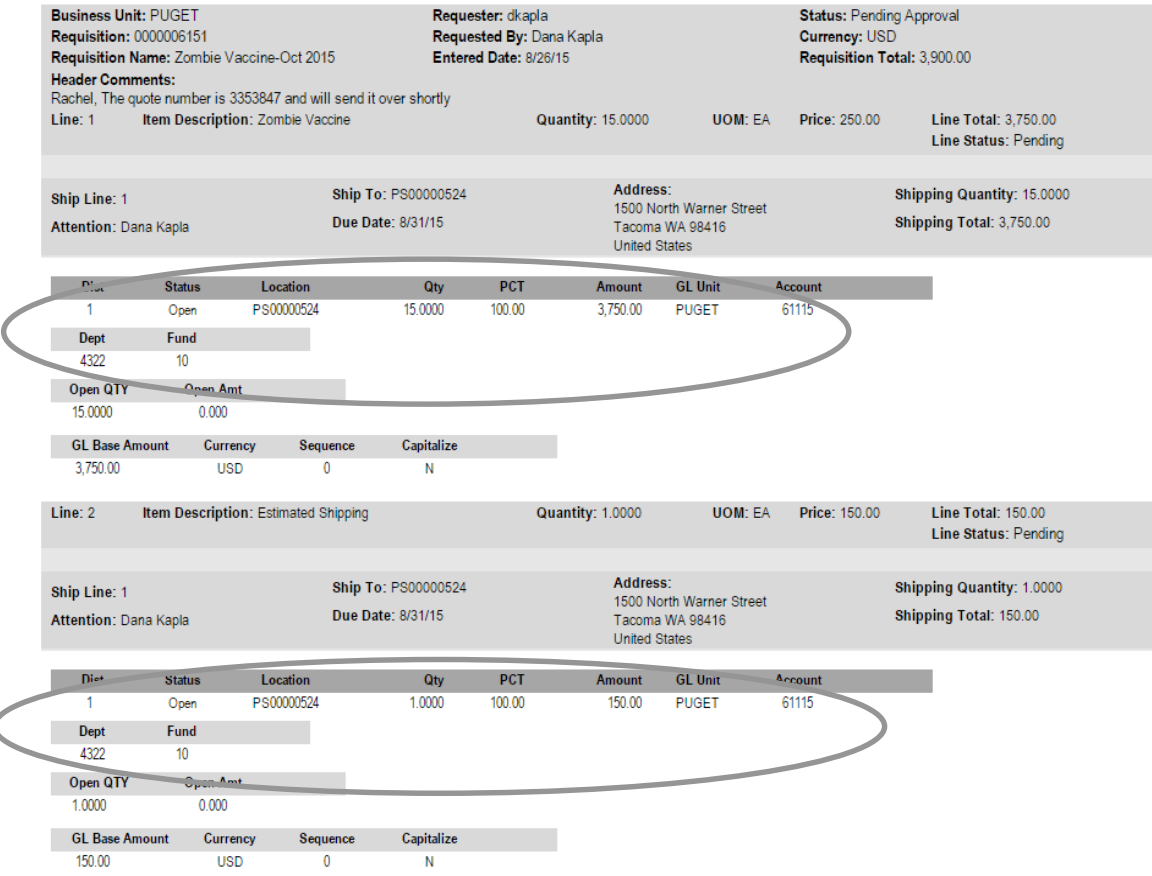

# **Approving a Requisition**

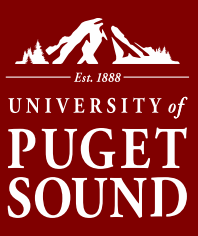

#### **Requisition Approval**

**Confirmation** 

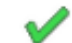

#### Zombie Vaccine-Oct 2015 has been approved.

#### **Review/Edit Approvers**

#### **Department Approval**

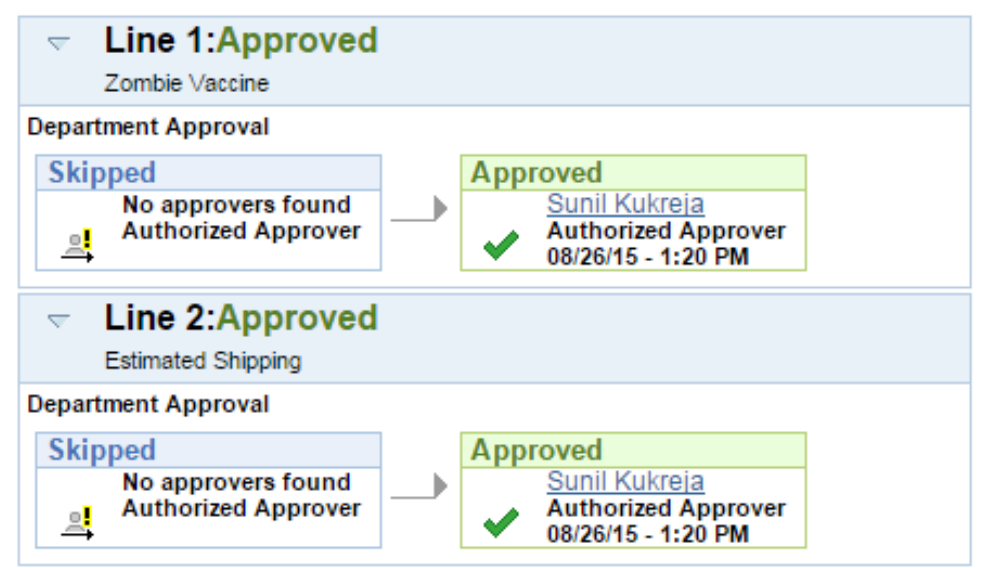

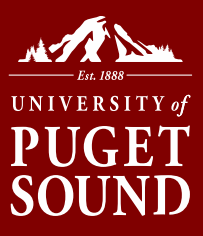

## **Temporary Requisition Approver**

Forms

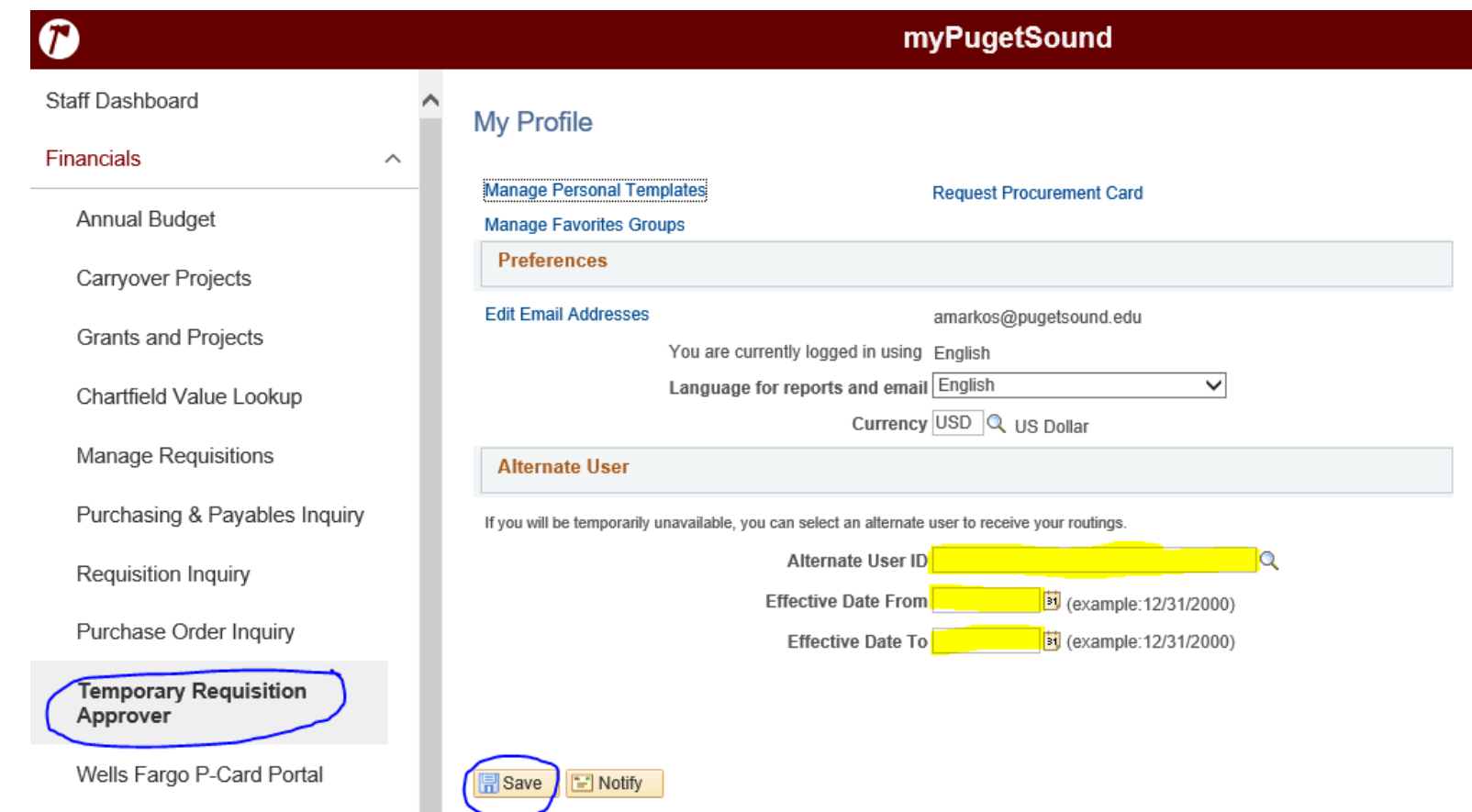

## **Requisitions**

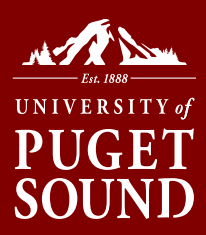

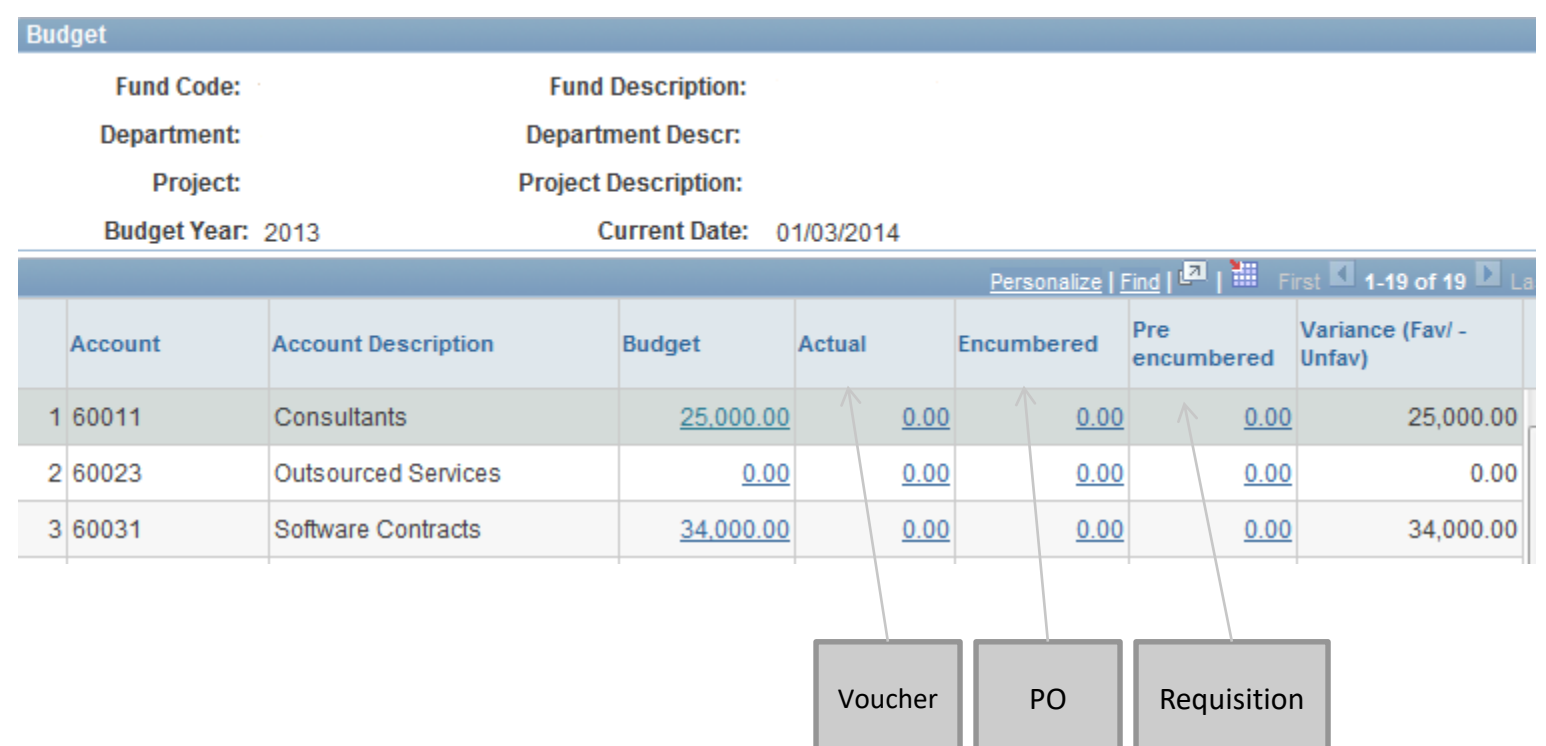

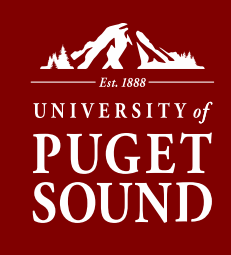

## **AP Requests - Disbursement Request Form**

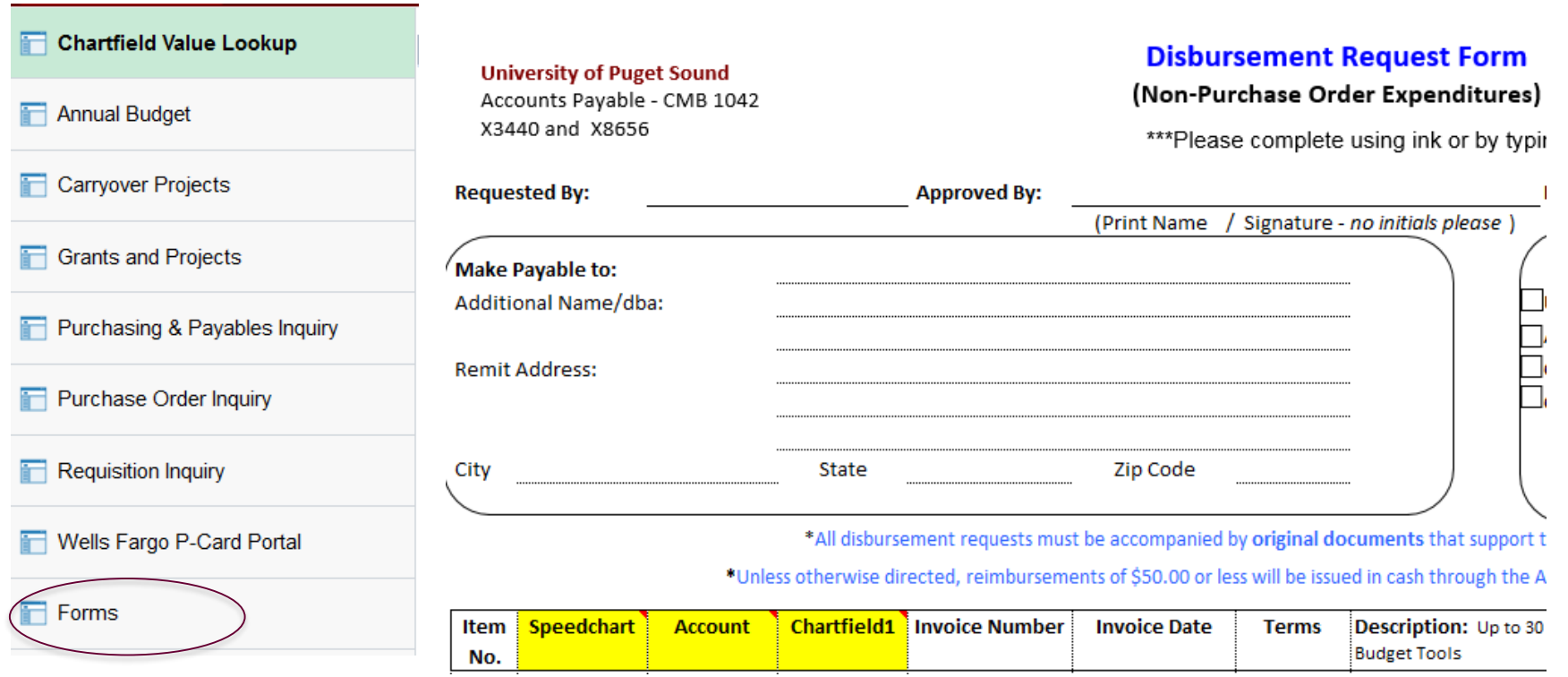

**Please Note: Original, manual signature is required. To submit electronically, request should be forwarded to Approver first. Then, Approver can forward attachment and approval to [finance@pugetsound.edu](mailto:finance@pugetsound.edu) or reply with approval back to Submitter who can then forward all to Finance.**

## **AP Invoices - Disbursement Stamp**

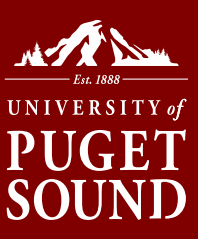

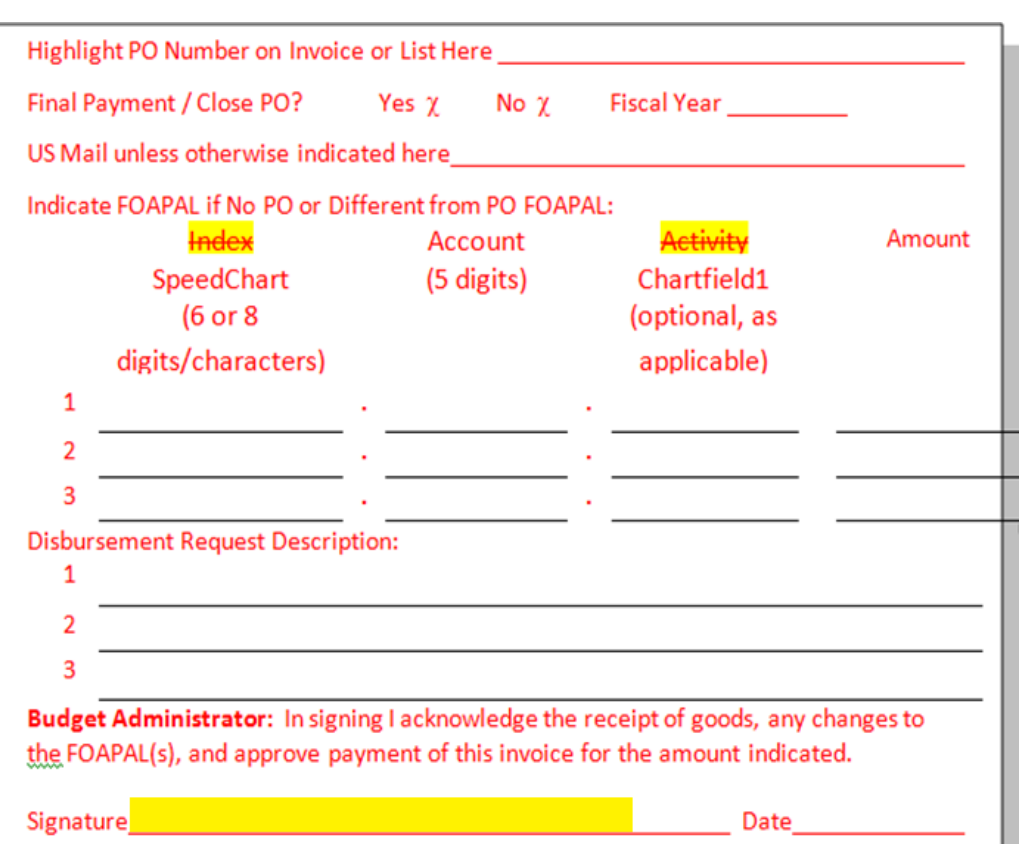

If your department acquired a stamp prior to PeopleSoft, it is still acceptable to use it. Screenshot indicates how language has changed.

New stamp can be purchased by emailing finance@pugetsound.edu

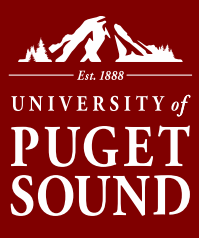

## **AP Inquiry – Looking up Invoices**

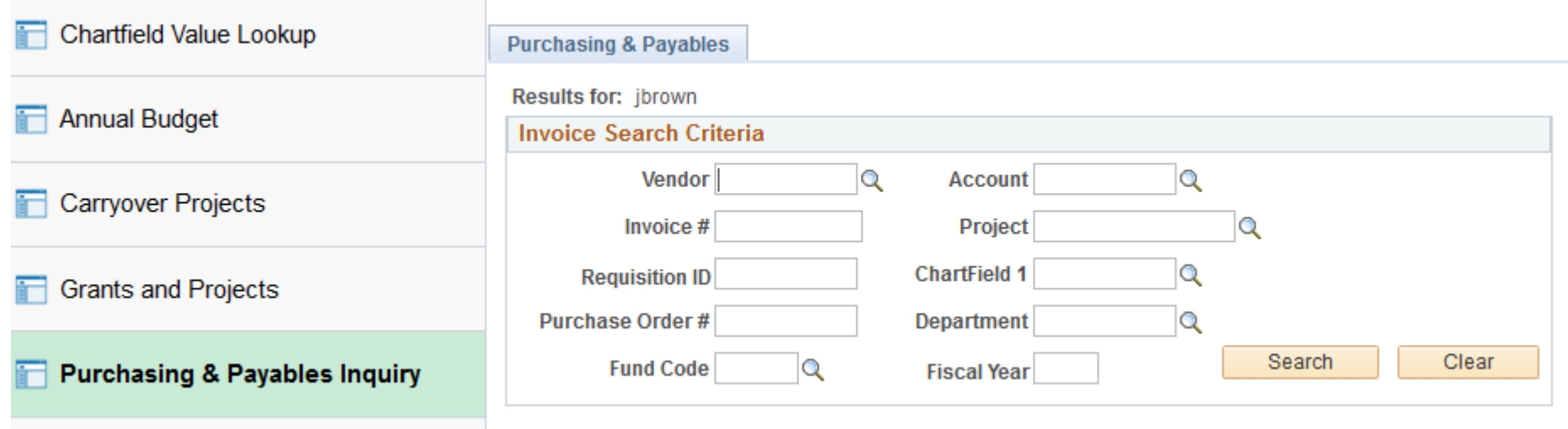

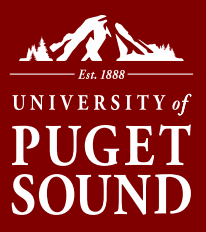

## **AP Inquiry – Looking up Invoices**

If Payment Date is blank, request has not been paid to supplier yet.

Clicking on Voucher ID or Payment Date takes you to same next page.

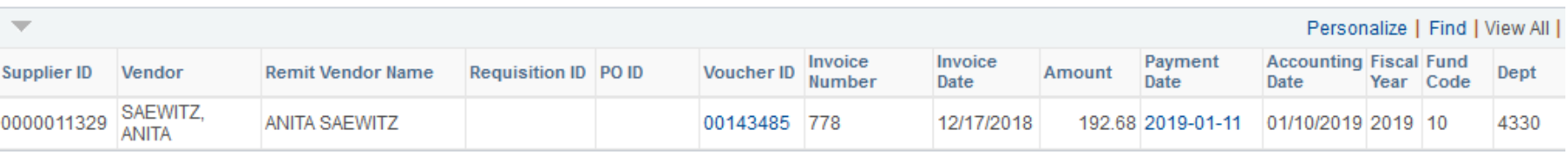

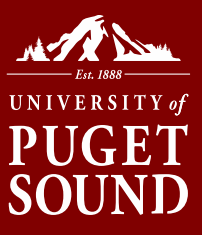

## **AP Inquiry – Looking up Invoices**

- If paid, payment details such as payment reference and method are shown.
- Finance staff can provide further detail of where the check was mailed and whether the check has cleared the bank.

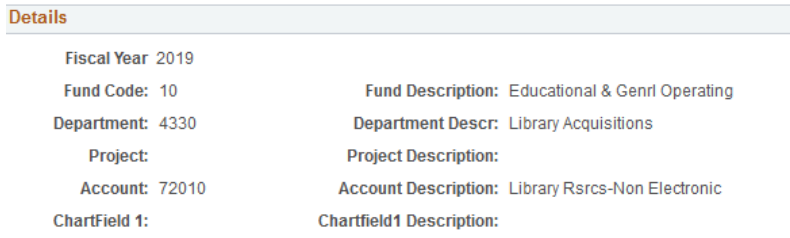

<sup>2</sup>LEASE NOTE: Lines appear to duplicate in grid below when partial payments are involved. This is a display error only. Actual mounts paid do not exceed total amount of invoice/disbursement request. Payment Reference and Payment Date information is orrect. Contact finance@pugetsound.edu if further clarification is needed.

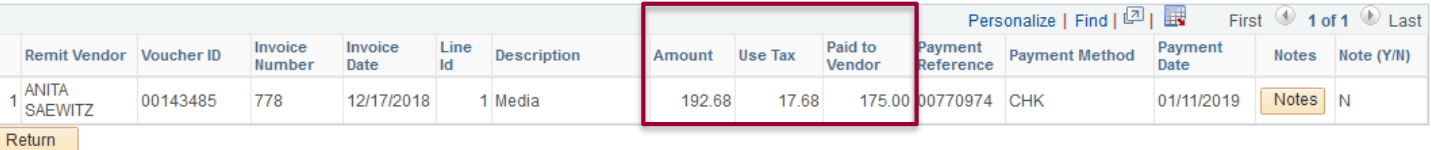

• This page also provides a breakdown of Use Tax and Paid to Vendor if applicable.

# **Wells Fargo P-card Portal**

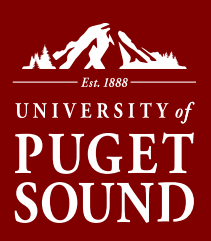

## Access the portal through MyPugetSound financial menu

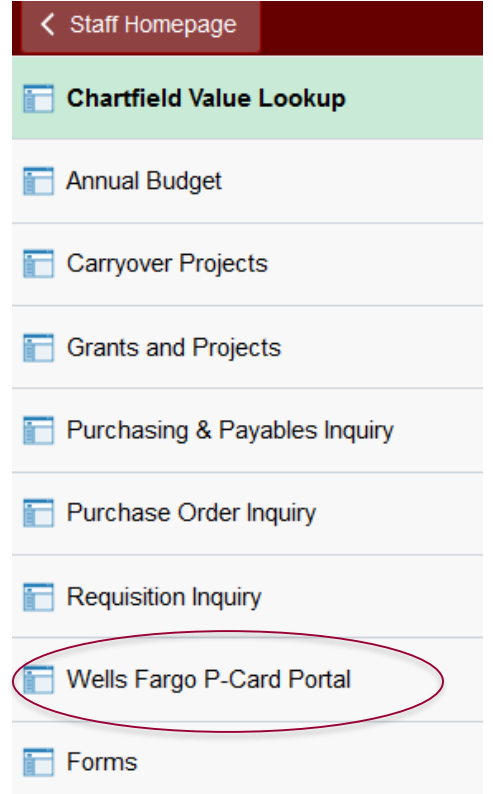

# **Approving Pcards**

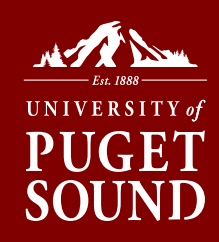

### Using the Wells Fargo Pcard Portal:

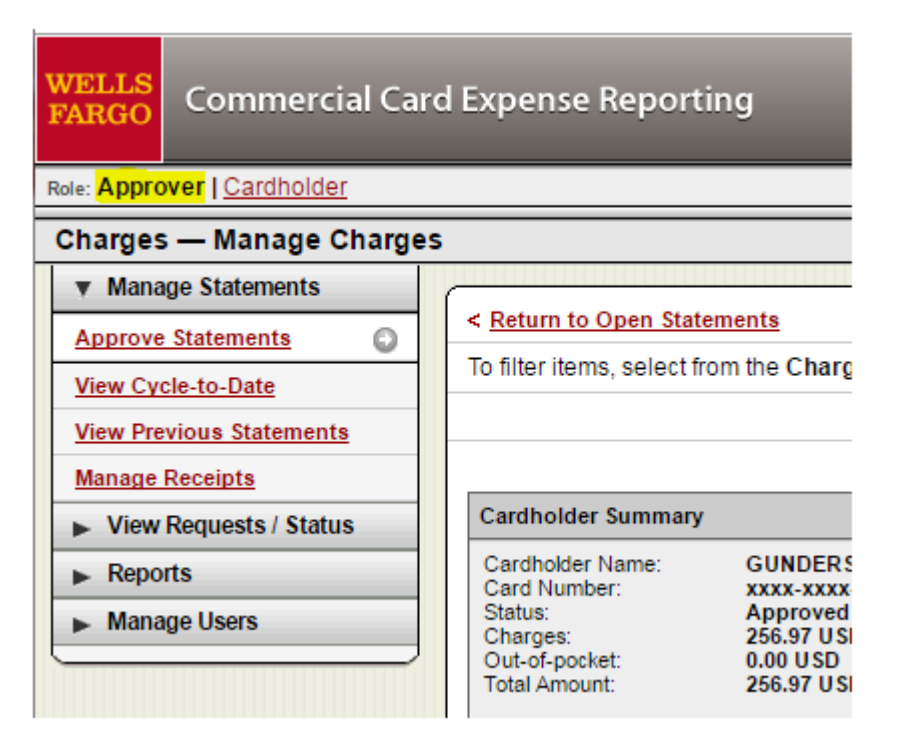

- Timeframe: approximately the 8-12th of each month
- Once the cardholder reconciles their statement, it is available for approval until the deadline (see Statement Cycle Calendar)
- Approvers hold a very important role in ensuring that transactions are appropriately coded and no fraudulent activity takes place

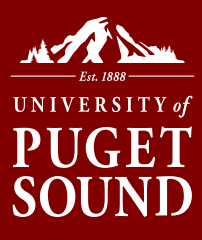

# **Approving Pcards**

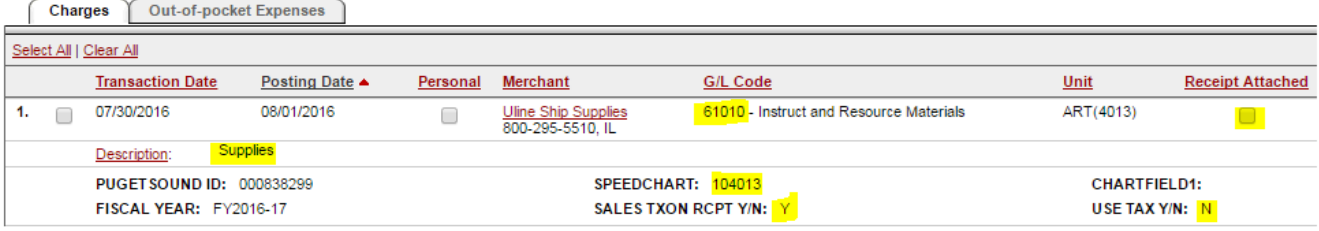

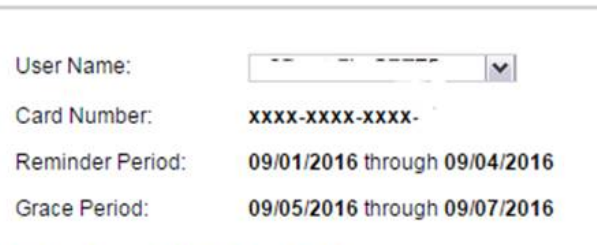

#### **Out-of-pocket Expenses for**

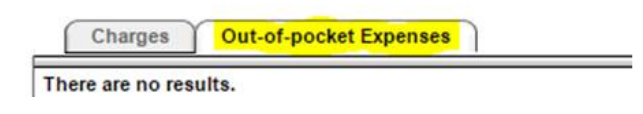

#### **Review Checklist**

- $\checkmark$  Each transaction is a valid business expense.
- $\checkmark$  Description **adequately** describes the business purpose, including, where applicable: who participated, what was discussed or accomplished, the location and the date.
- $\checkmark$  The correct general ledger account code, speedchart and project code (where applicable). Check tax notation.
- Receipt attached. Missing or illegible receipts can be re-uploaded by the cardholder.
- Correct any errors or discrepancies.
- Approve or reject any out-of-pocket expenses before approving statement.
- $\checkmark$  Failure to approve the statement by the 12th day of the month will postpone the deposit of any out-of-pocket expenses until the next month.

# **Transfers vs. Reclassifications**

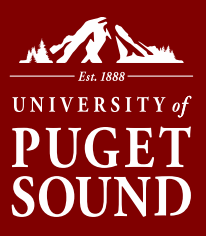

- A *transfer* is when a department or program would like to send funds from its budget in support of an event on campus, another program or to give additional funding for a future activity.
- A *reclassification* is when there is an expense/transaction that does not belong in your budget, and belongs to a different department or program.
	- Can happen due to incorrect Pcard coding or incorrect invoice coding. It is generally the result of a misunderstanding.

## **Transfers vs. Reclassifications**

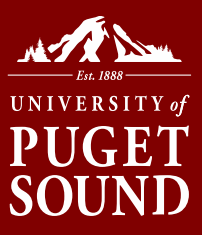

### What is the difference?

A transfer moves funds from one program/department/budget to another while a reclassification is often a correction of an error.

### • Why does it matter?

Different accounts are used for a transfer vs. reclassification, and the Office of Finance uses different processes depending on the request.

## **Transfer Example**

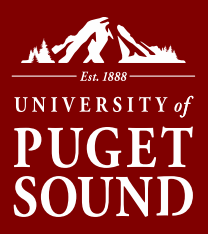

*English department would like to transfer \$300 in support of guest lecturer from Philosophy department for interdisciplinary reasons*

- Send your request to finance@pugetsound.edu
- **Make sure this transfer has been approved by the budget manager. Copy the budget manager in your email to Finance, or attach their approval**
- Be sure to indicate that this is "a transfer in support of X, please transfer funds from 107101 to 104300 in April the amount of \$300 in support of Generic Event on May 5<sup>th</sup>."
- The transfer will use 9XXXX series accounts.
- This is moving funds rather than moving an expense

# **Reclassification Example**

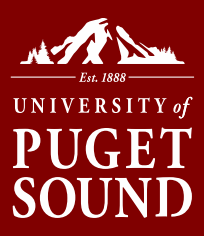

*Example: Pcard charge for supplies of \$40 for Community Music (4064) was incorrectly coded to 4066 (Music Outreach and Events)*

- First, make sure the expense does not belong in your budget. Consult with your team members, budget manager, department chair or VP as appropriate.
- Send your request to finance@pugetsound.edu. Be sure to include budget manager approval in your email.
- Gather as much information as possible if this was originally charged on a Pcard, include that information in the request. Include screenshots of the transaction from the Budget view
- Be sure to indicate that this is an "Expense reclassification, please move \$40 from 4066 Music Outreach to 4064 – Community Music. Account is 61015 – Office Supplies. See screenshot attached."
- **If possible, please remember to send Voucher, Journal, and Pcard reclassifications as separate requests. Each type is handled by different Finance staff members. Separating them makes it easier for the requests to be worked on simultaneously.**

# **Other Questions**

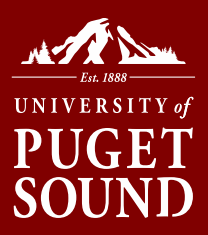

- What if I have questions about my budget not related to a specific transaction?
	- Planning for next year
	- Staffing or purchasing
	- Who should have access to my budget?
	- Contract review/approval
- Talk with your budget manager, department chair or VP
- Submit a ticket to finance@pugetsound.edu if follow up is needed based on initial conversation with your team and leadership

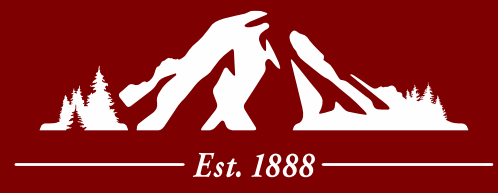

# **UNIVERSITY** of PUGET SOUND

**Section III Budget Tracking: Tips, Questions and Answers**

# **Budget Variance Report (BVR)**

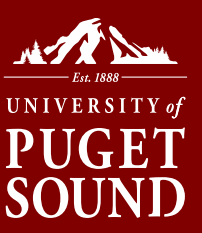

- Office of Finance prepares a budget variance report to the Board of Trustees three times per year – Fall, Spring, and Year End
- This provides an overview of the annual university budget and requires input from budget managers about upcoming expenses not reflected in PeopleSoft

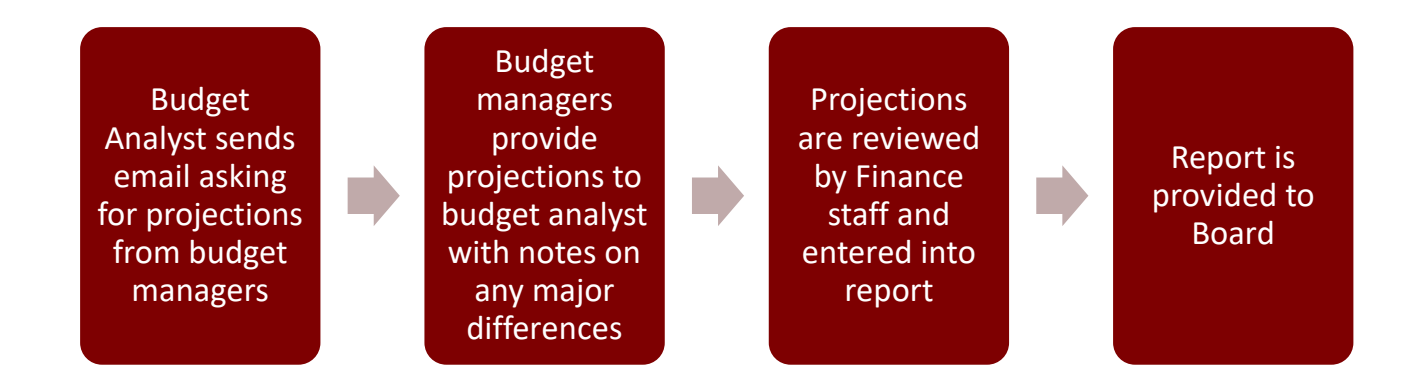

# **Budget Tracking Tips**

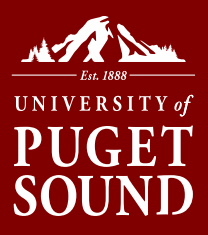

- Use the Budget Inquiry tools to see transactions in your budget
- There is a lag of several weeks between Pcards being charged and the expense hitting PeopleSoft, due to Wells Fargo upload timing. Track Pcard transactions separately, as needed, to closely manage expenses
- Over-communicate with budget managers, department chairs and colleagues regarding budget needs, planned expenses, and making sure folks review their Pcard transactions and monthly budget activity
- Reach out to Finance for guidance
- Stay involved and engaged throughout the year in the budget process initially developing budgets before the academic year, BVR reporting during the year, and rebalancing budgets as needed for events that happen during the semester/year

## **Additional Resources**

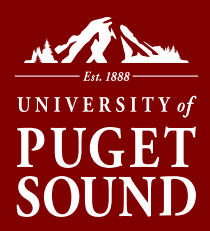

**Office of Finance:** finance@pugetsound.edu

**Procurement Office:** procurement@pugetsound.edu

**Technology Services:** servicedesk@pugetsound.edu

### **Electronic Version of Handouts:**

https://www.pugetsound.edu/about/offices-services/office-of-finance/budgetadministration/budget-administration-reference-materials-and-training/

### *Best page for you: Resources for Budget Managers*

https://www.pugetsound.edu/about/offices-services/office-of-finance/budgetadministration/